# Анализ изображений и видео Лекция 2: Основы пространственной и частотной обработки изображений

Наталья Васильева nvassilieva@hp.com HP Labs Russia

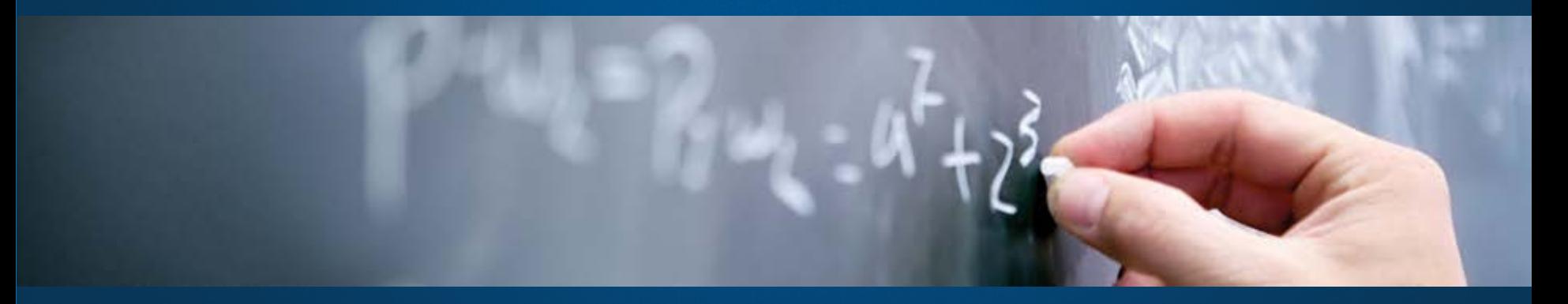

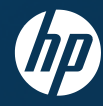

21 сентября 2012, Computer Science Center

# Обработка изображений

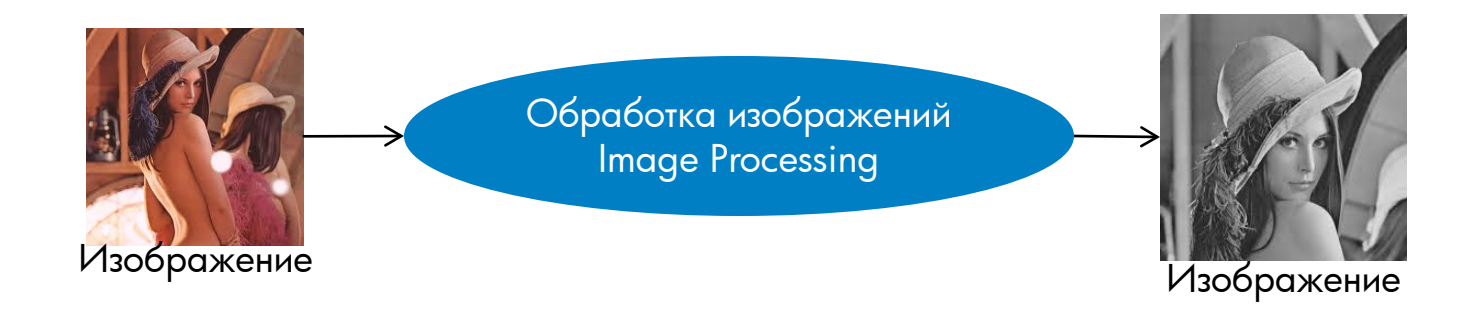

- На входе и выходе изображения
- Результат обработки «лучше» оригинала с точки зрения
	- конкретного применения
		- Лучше с эстетической точки зрения
		- Лучше для последующего анализа

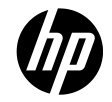

# Примеры

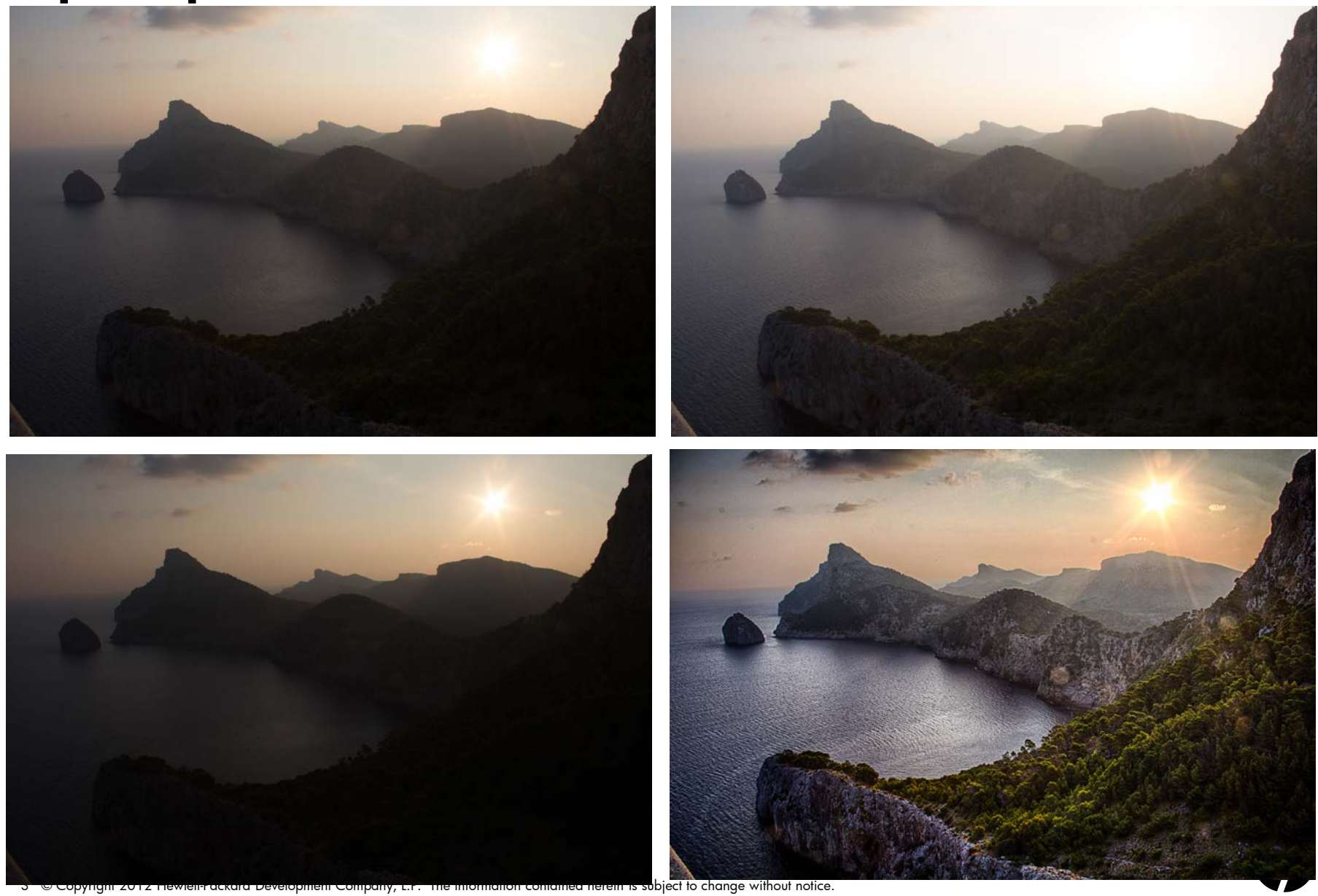

#### Примеры

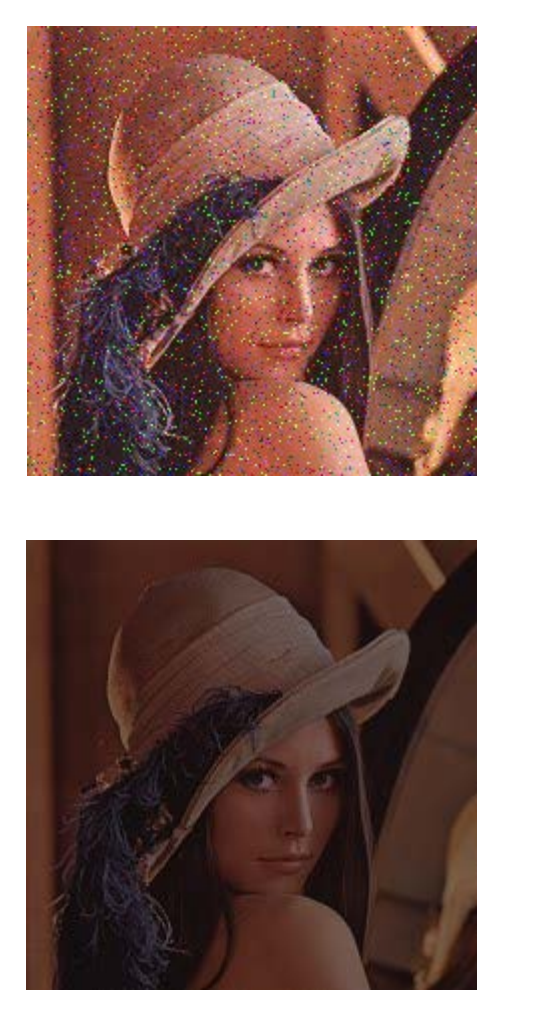

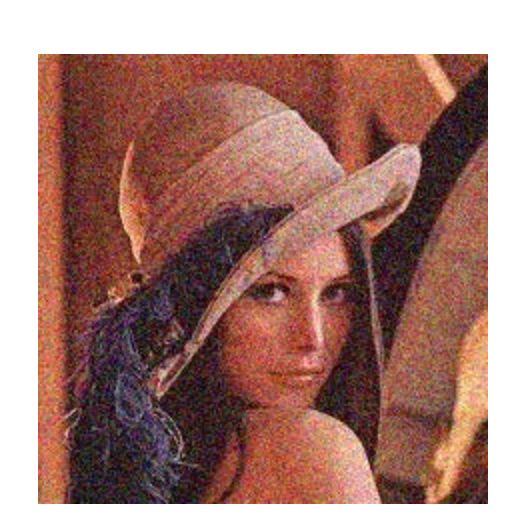

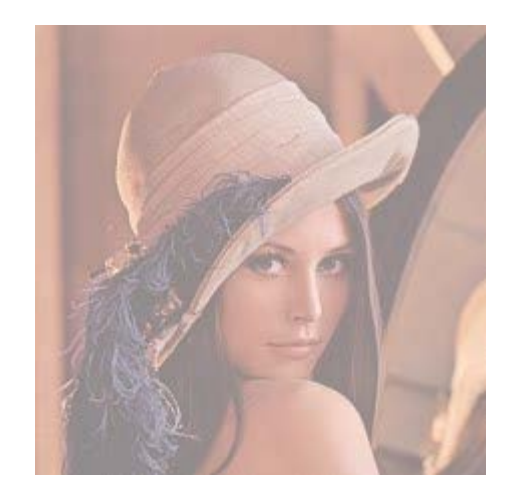

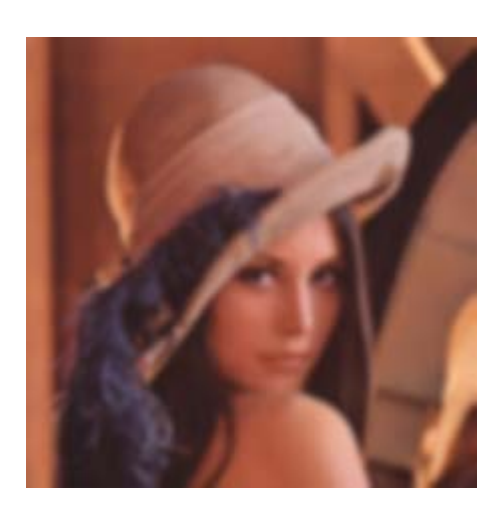

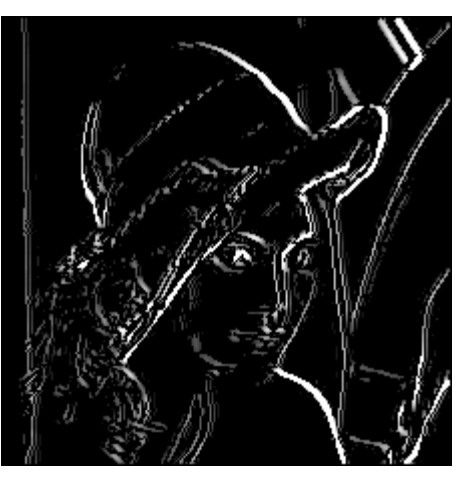

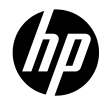

#### План лекции

- Пространственная область
- Частотная область, преобразование Фурье
- Обработка в пространственной области
- Обработка в частотной области

#### Представление цифровых изображений (recap)

#### Цветное растровое изображение:

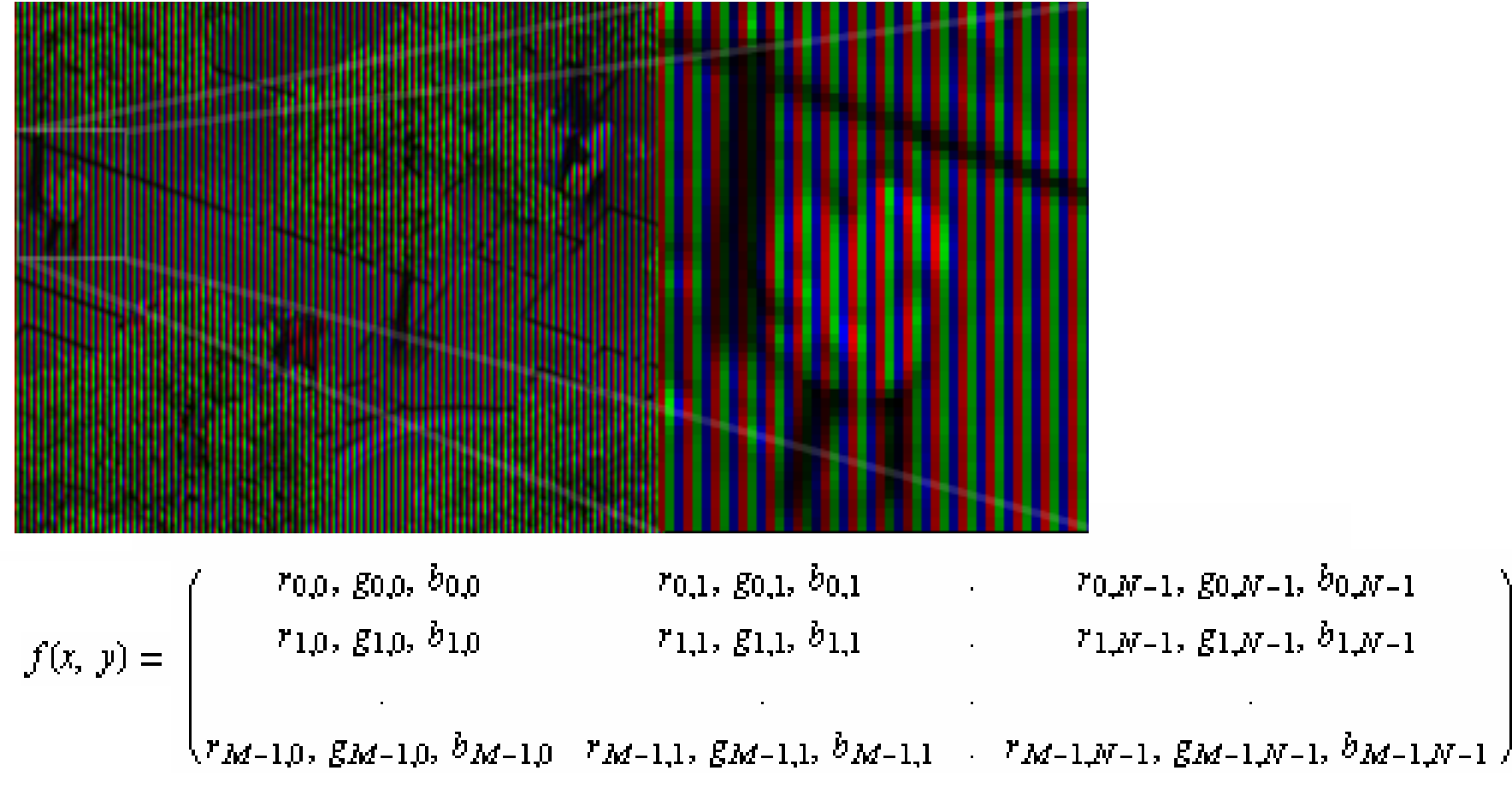

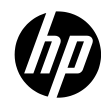

#### Пространственная область

**f(x,y)**

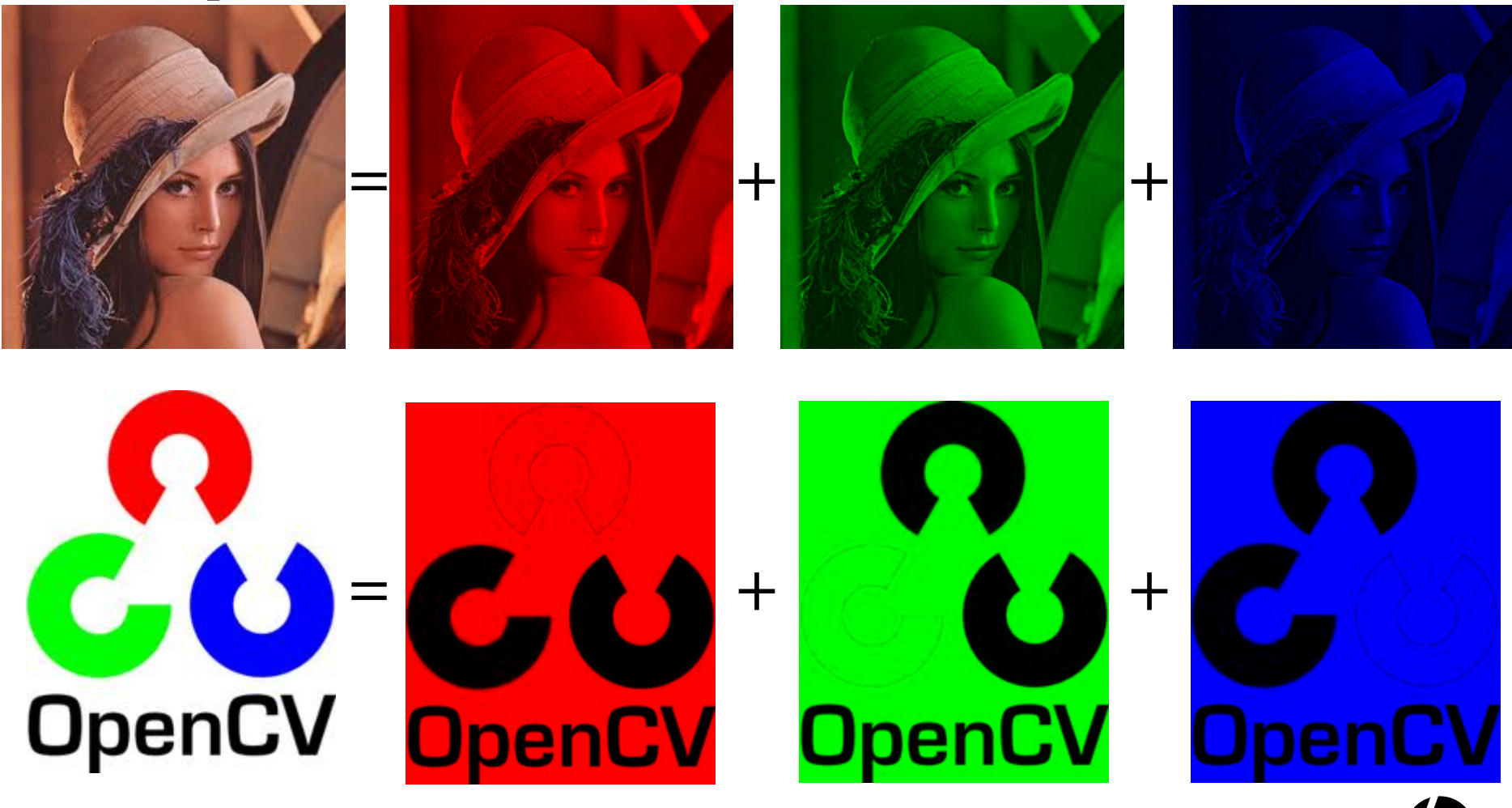

7 © Copyright 2012 Hewlett-Packard Development Company, L.P. The information contained herein is subject to change without notice.

#### Представим «одномерную картинку»

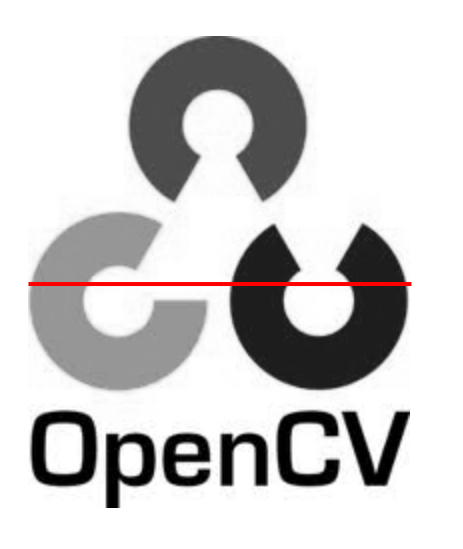

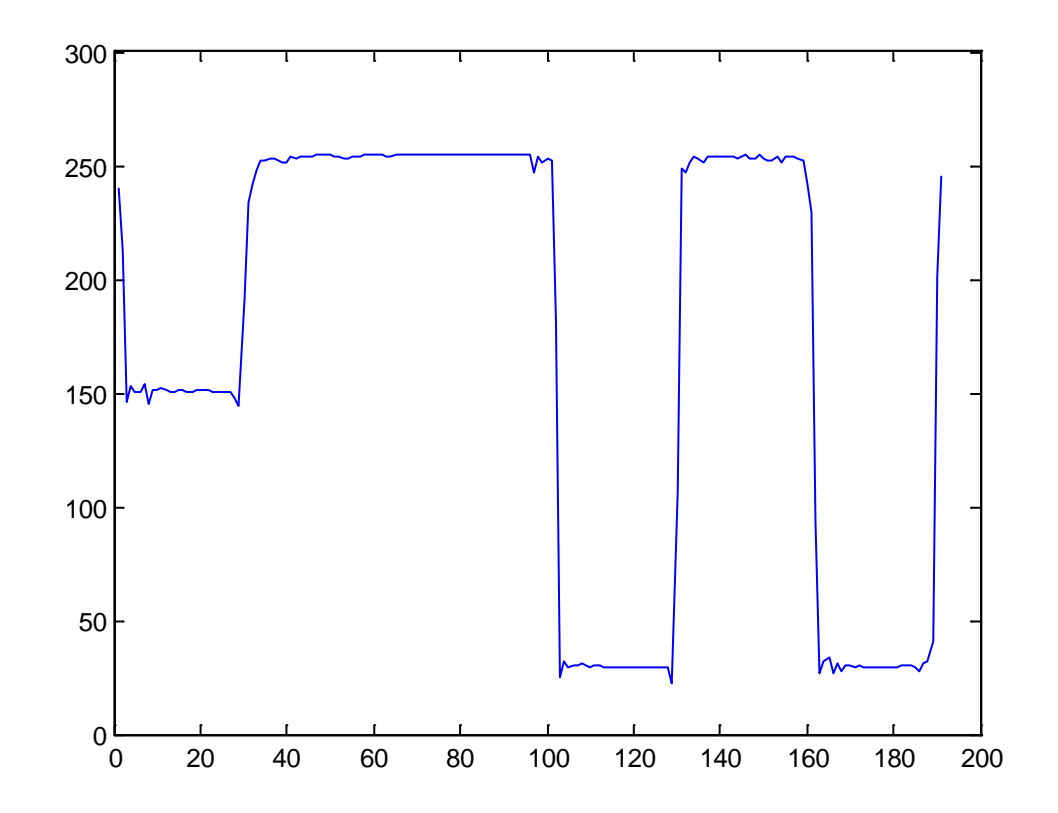

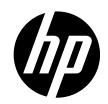

### 1-D изображение

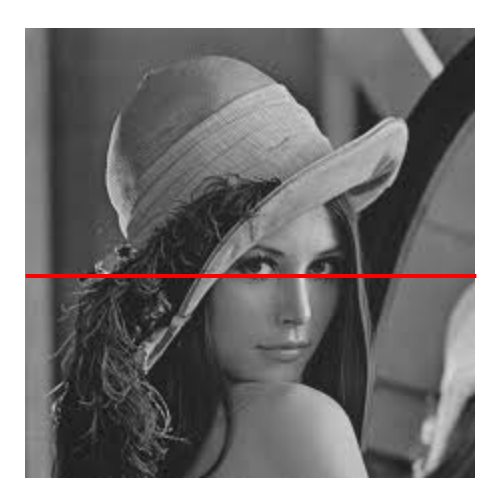

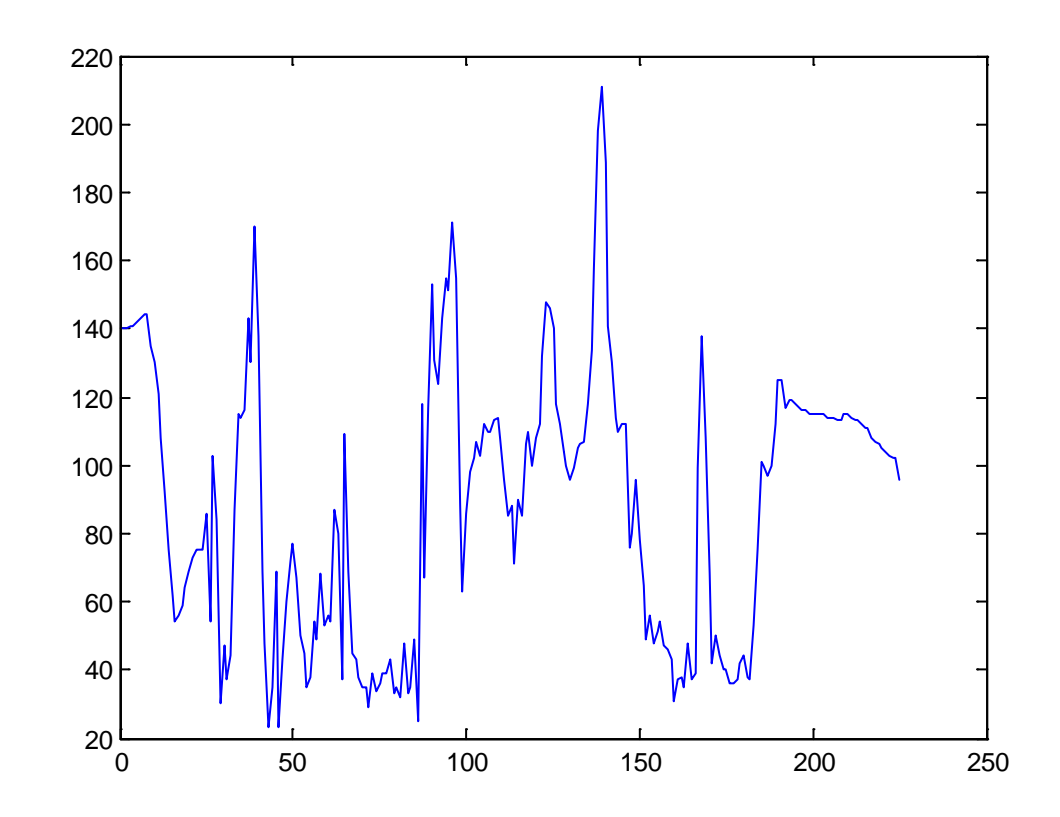

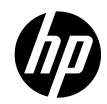

#### Частотное представление – основная идея

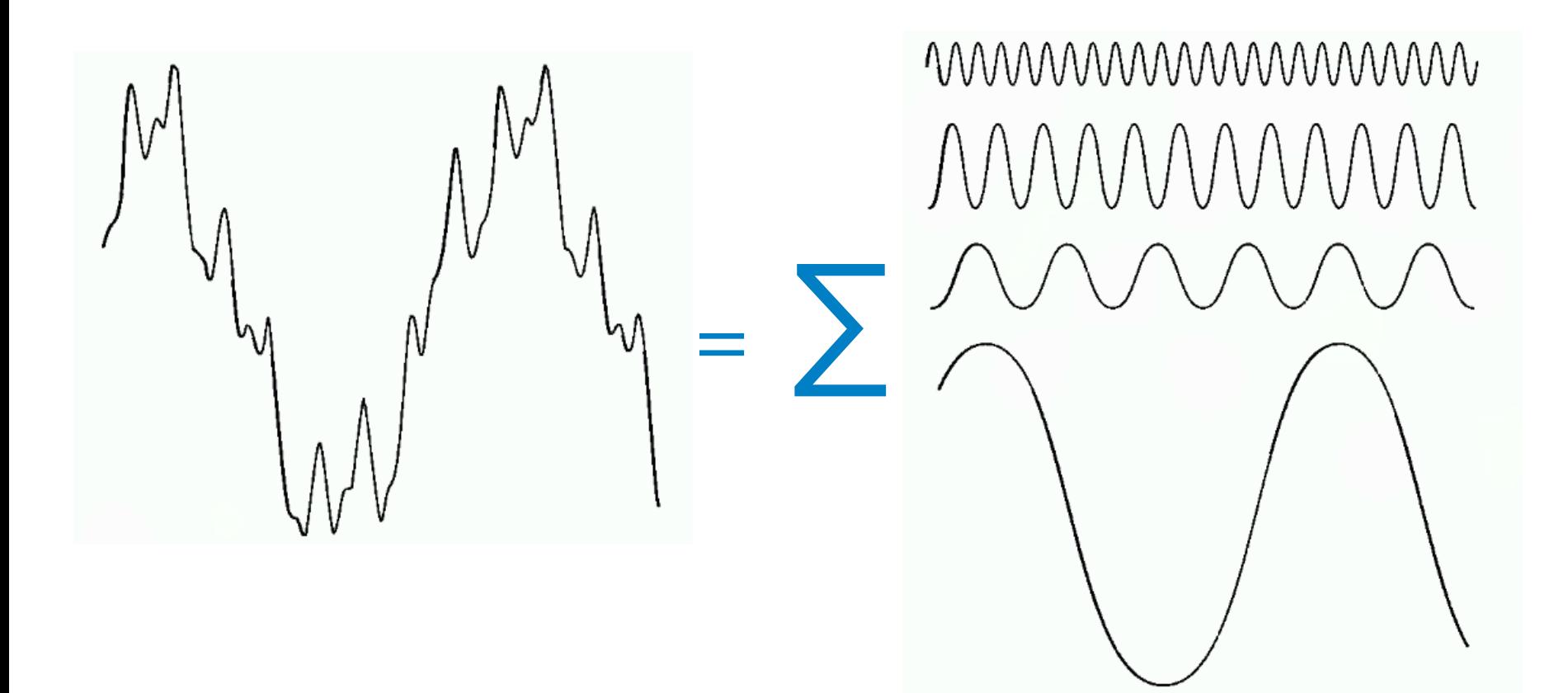

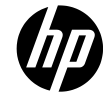

#### Преобразование Фурье для изображений – основная идея

- Любое изображение может быть представлено, как сумма синусов и косинусов различной амплитуды и частоты
- Частоты слагаемых характеризуют изображение:
	- Яркость «сильно скачет» на небольших участках изображения будут преобладать слагаемые с высокими частотами
	- Яркость плавно изменяется будут преобладать низкие частоты

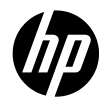

### Преобразование Фурье

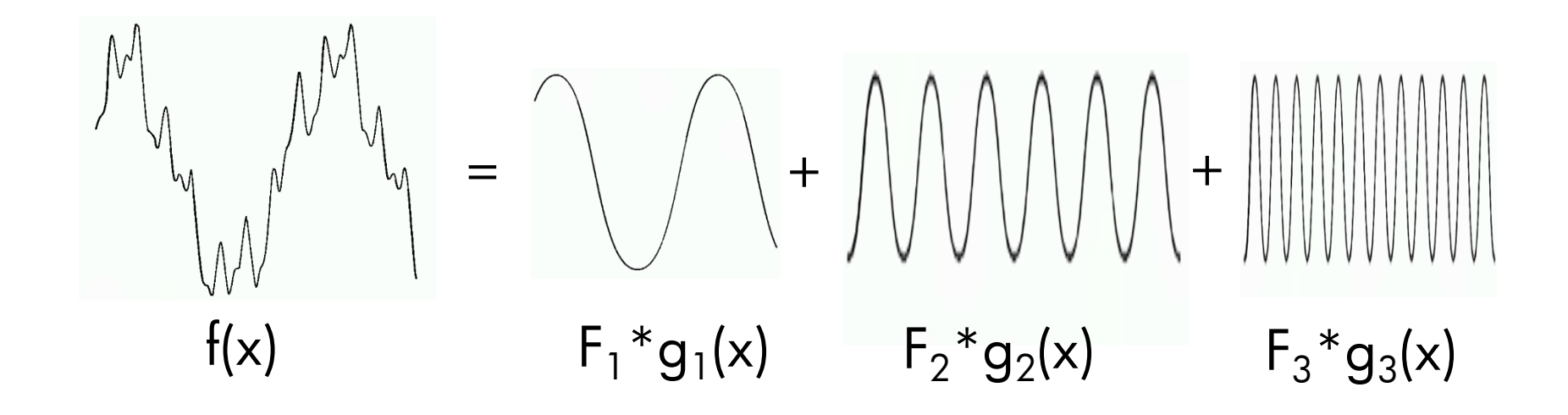

- *Преобразование* исходного представления изображения, как функции f(x), в *частотное* представление – набор Fi
- Преобразование обратимо

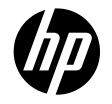

#### Преобразование Фурье

Прямое преобразование Фурье непрерывной фукнции одной переменной f(x):

$$
F(u) = \int_{-\infty}^{+\infty} f(x) e^{-i2\pi ux} dx
$$

Обратное преобразование Фурье:

$$
f(x) = \int_{-\infty}^{+\infty} F(u)e^{i2\pi ux} du
$$

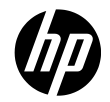

#### Двумерный случай

Базисные функции: g(x, y, u, v)

Прямое преобразование

$$
F(u,v)=\int_{-\infty-\infty}^{+\infty+\infty}\int_{-\infty}^{+\infty}f(x,y)e^{-i2\pi(ux+vy)}dxdy
$$

Обратное преобразование:

$$
f(x,y) = \int_{-\infty-\infty}^{+\infty+\infty} F(u,v)e^{i2\pi(ux+vy)}du dv
$$

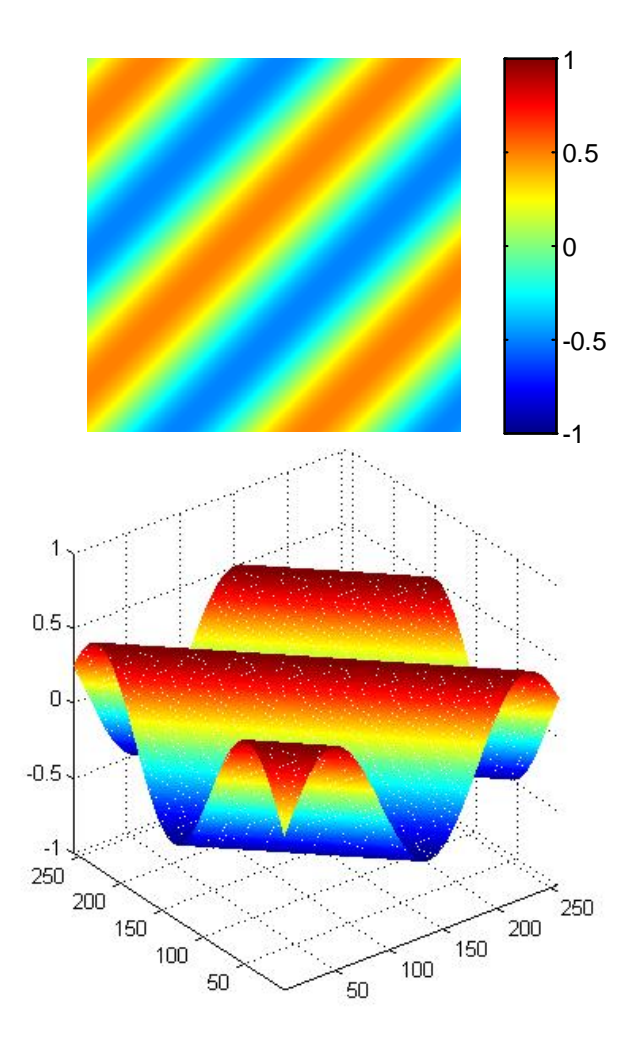

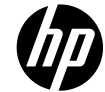

#### Визуализация Фурье-спектра

- Фурье-спектр: набор всех  $|F(u,v)|$
- Визуализация спектра чем выше значение F(u,v), тем «светлее» точка с координатами (u,v)
- Светлый центр спектра исходное изображение содержит в основном однородные области, без перепадов яркости
- Светлая периферия спектра изображение содержит много локальных перепадов яркости

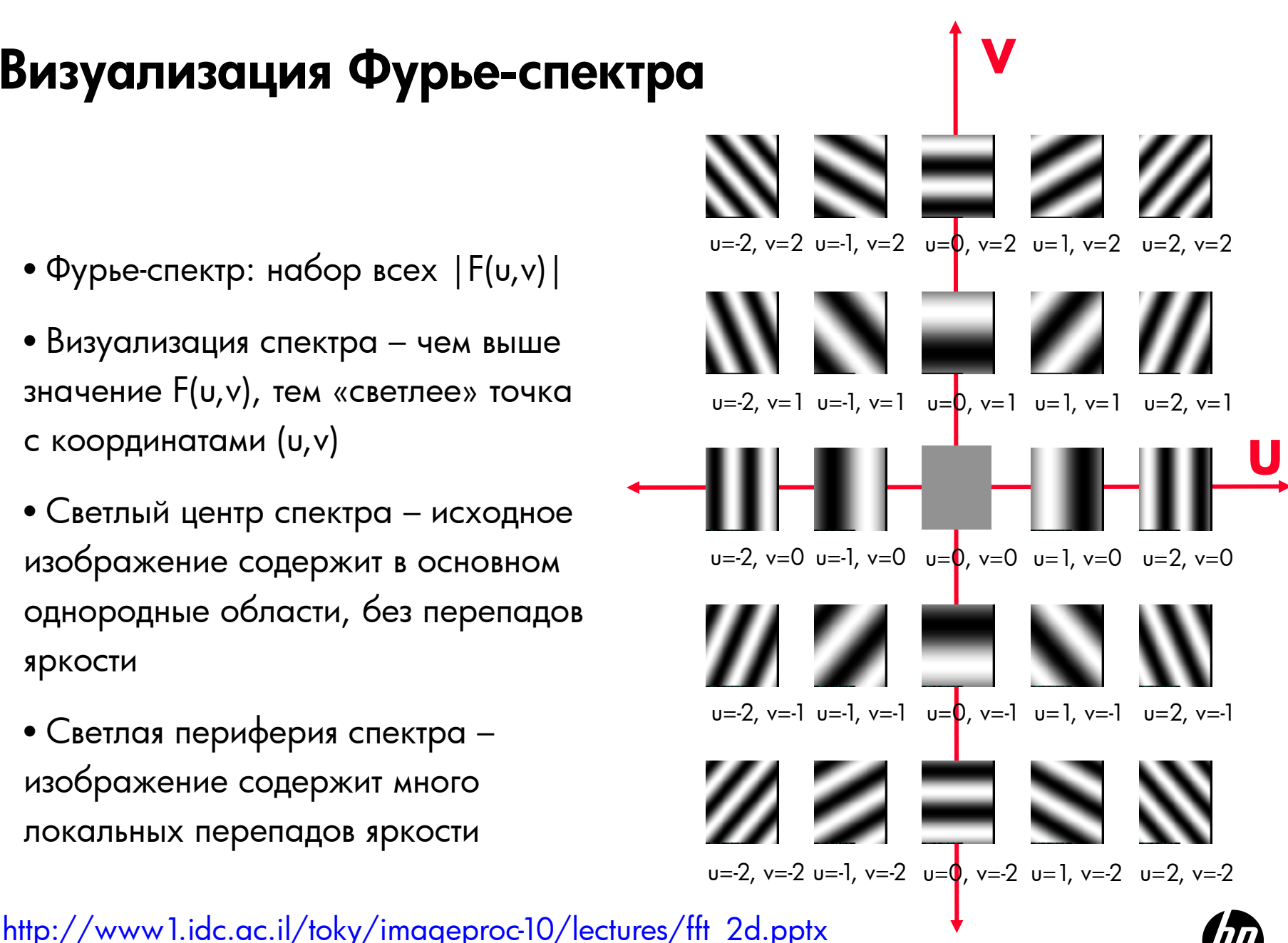

15 © Copyright 2012 Hewlett-Packard Development Company, L.P. The information contained herein is subject to change without notice.

#### Визуализация Фурье-спектра

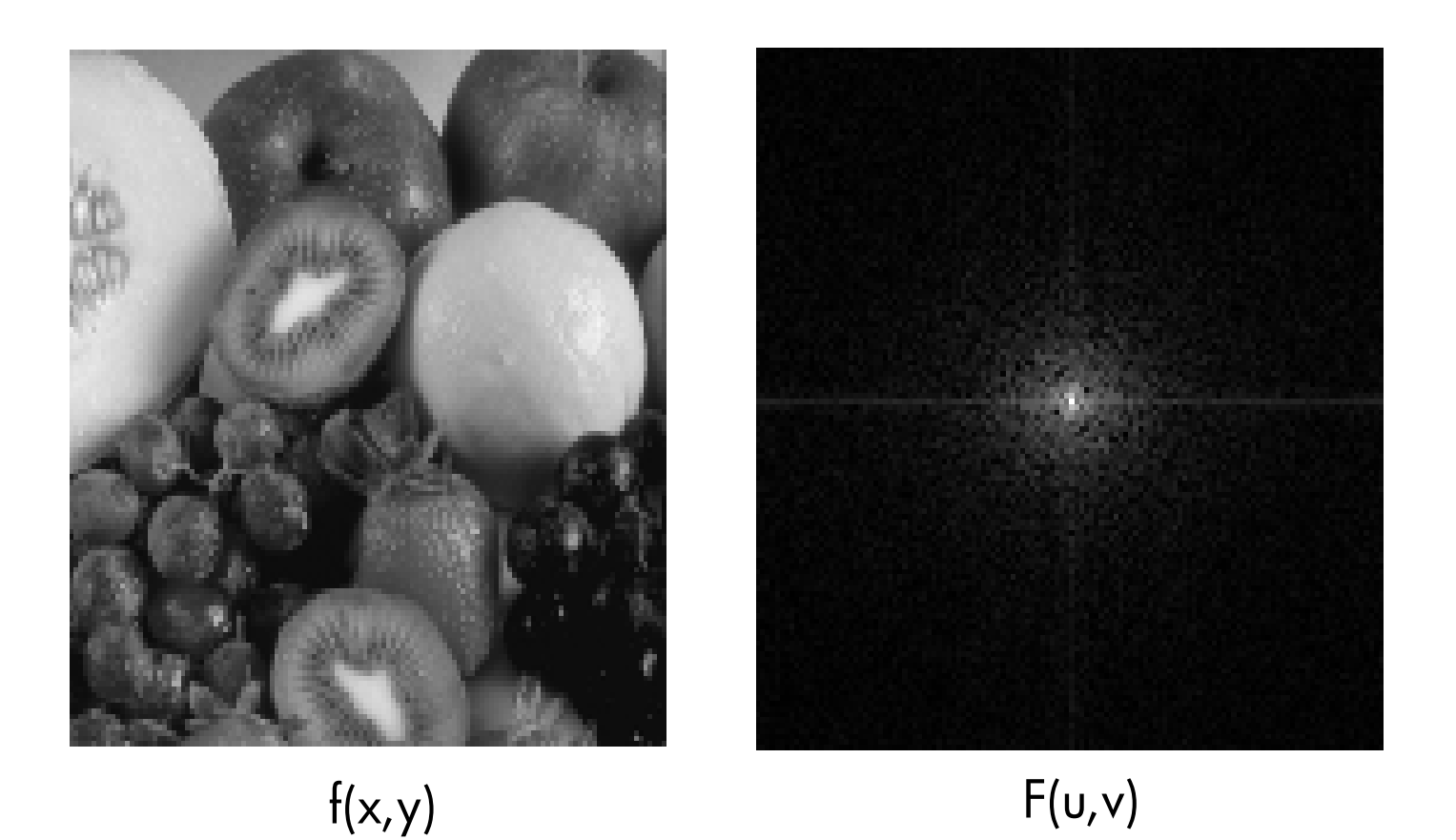

#### Примеры

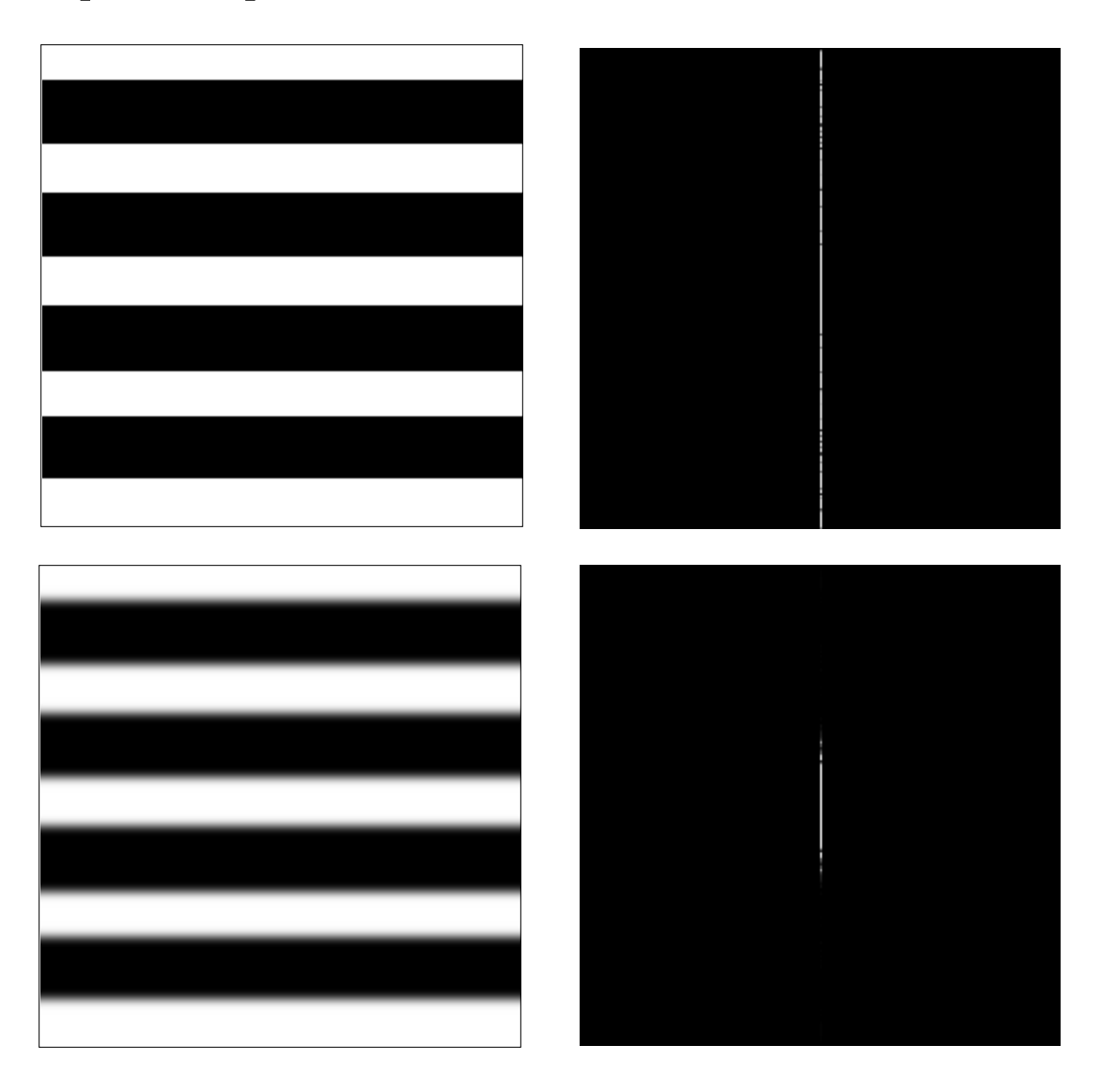

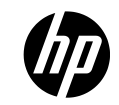

17 © Copyright 2012 Hewlett-Packard Development Company, L.P. The information contained herein is subject to change without notice.

#### Еще примеры

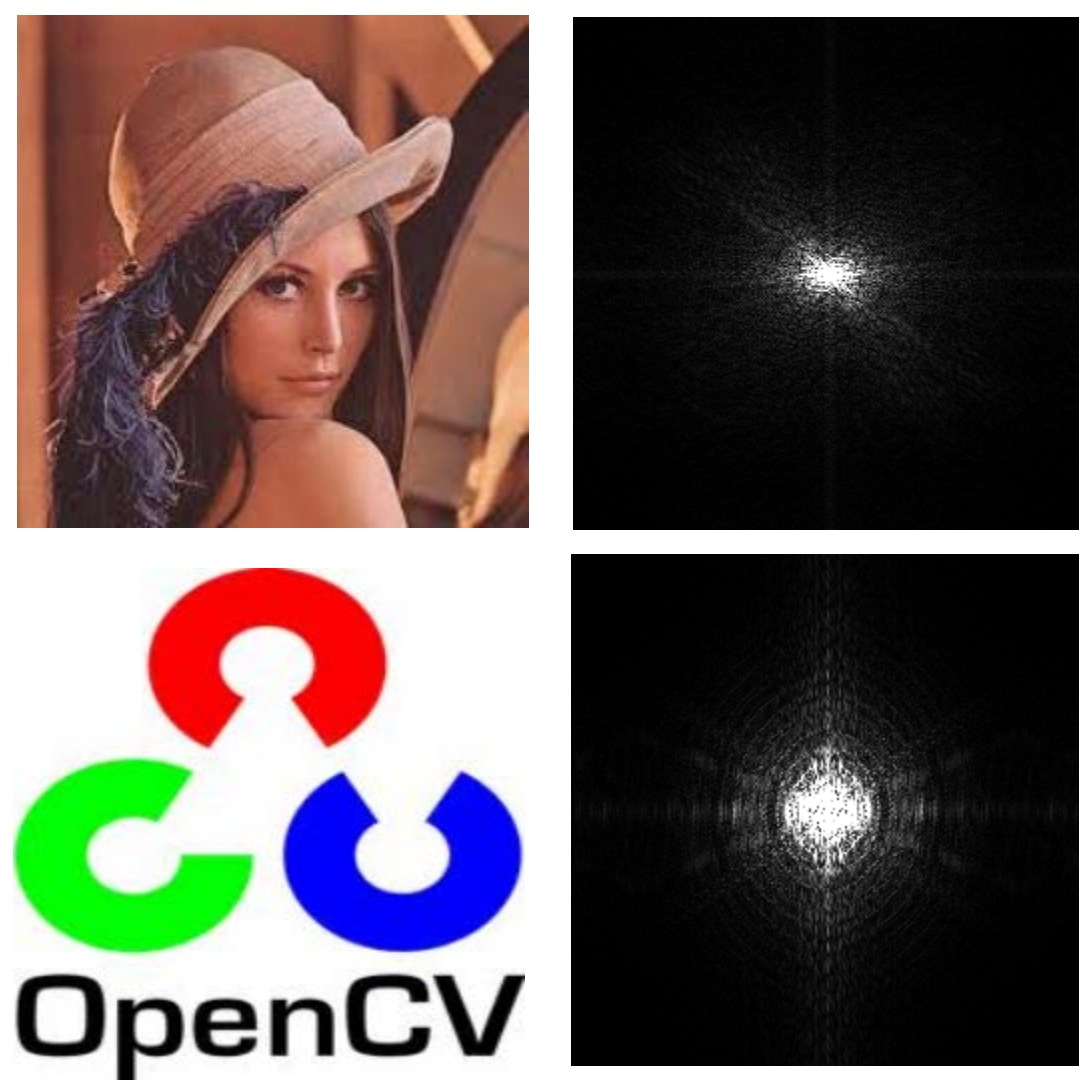

18 © Copyright 2012 Hewlett-Packard Development Company, L.P. The information contained herein is subject to change without notice.

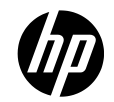

## Обработка в пространственной области

- Обработка в пространственной области манипулирование пикселями изображения
	- Например, инвертирование

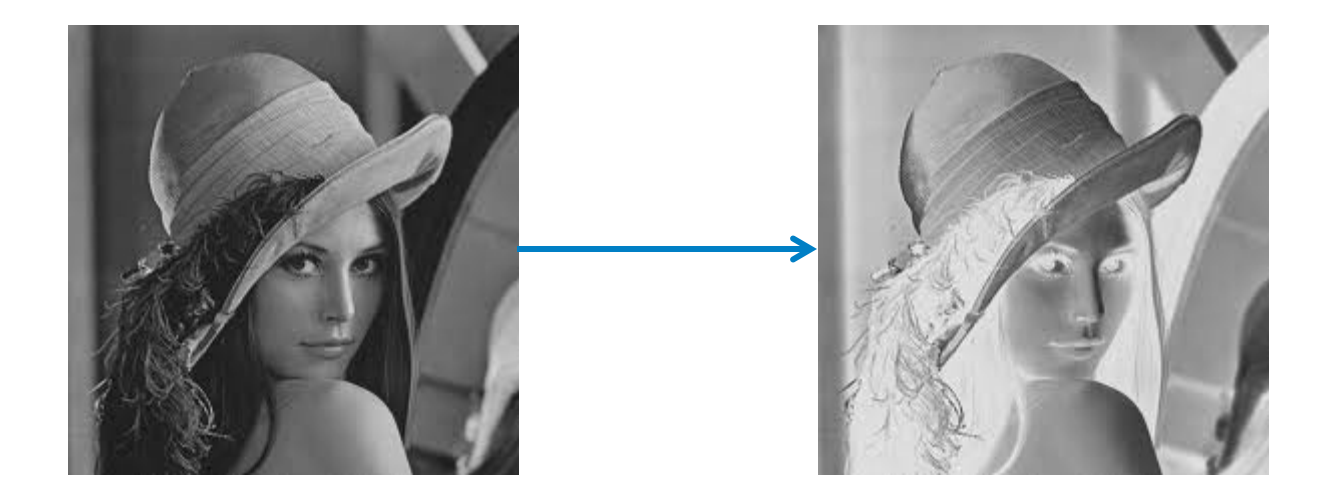

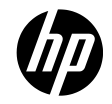

#### Гистограммы

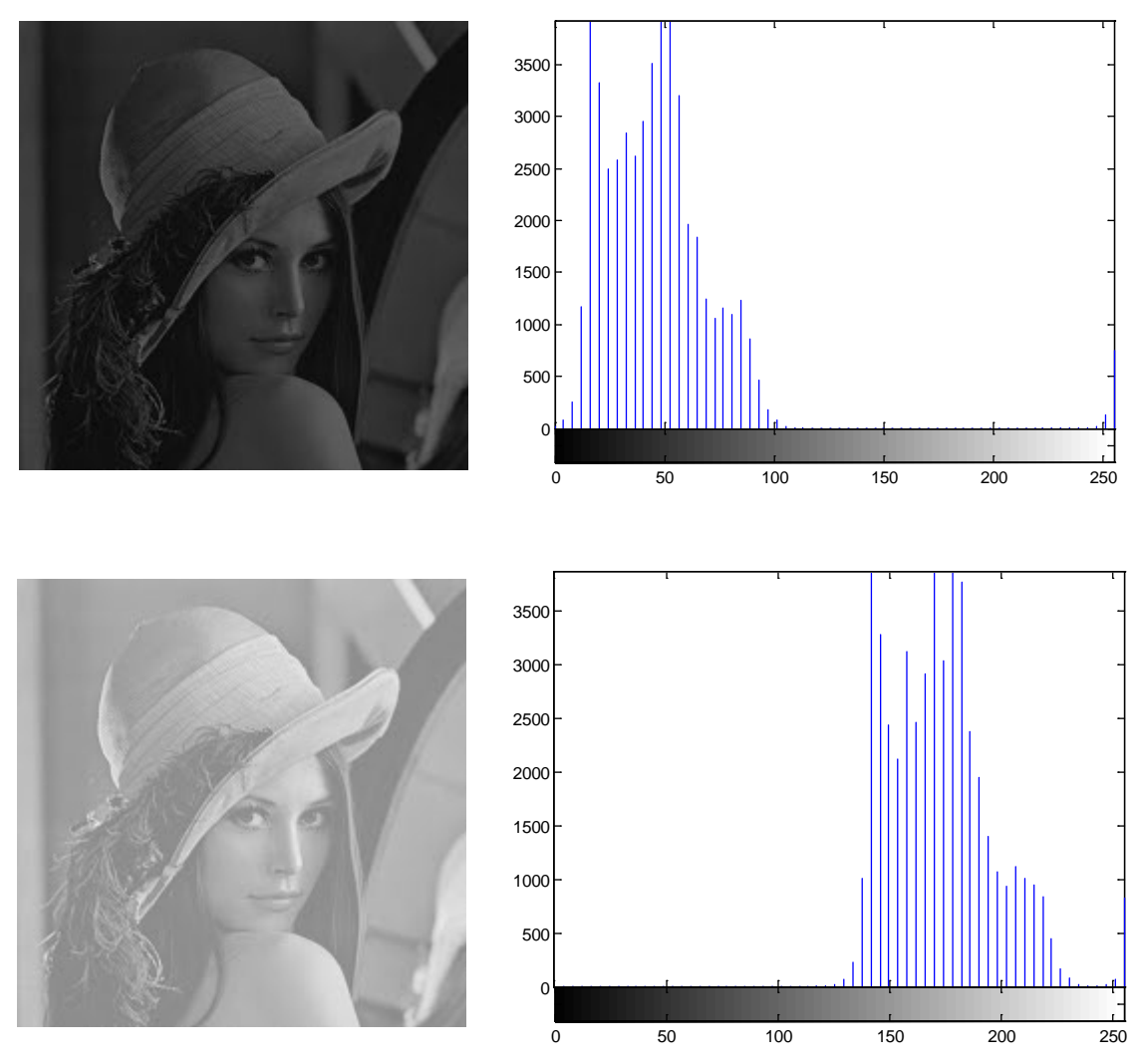

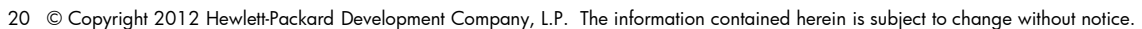

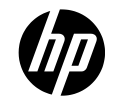

#### Гистограммы

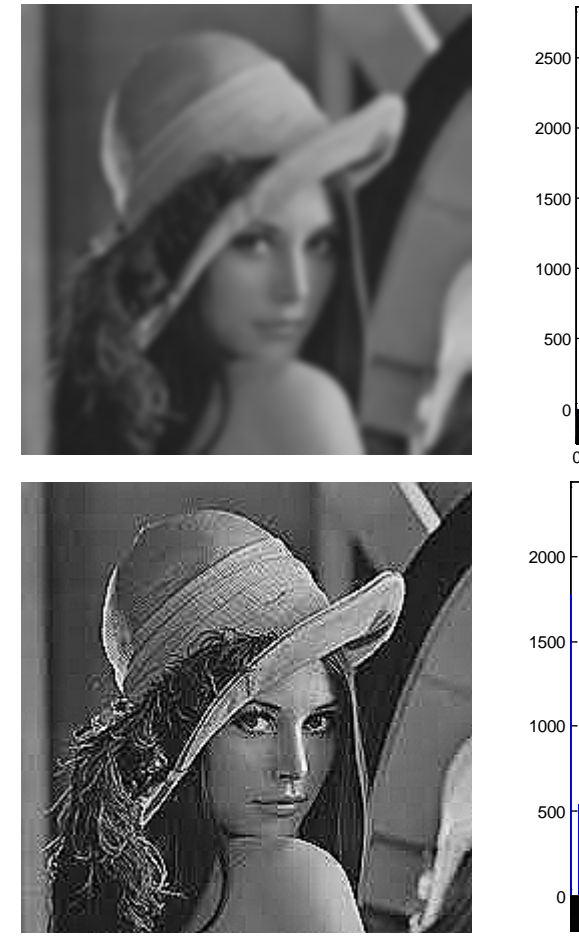

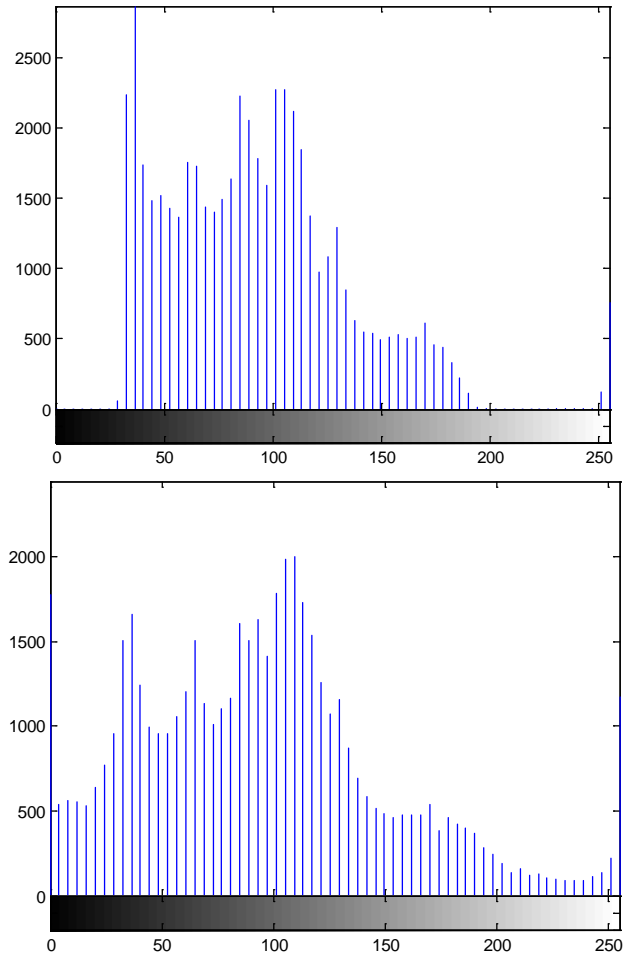

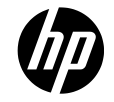

#### Гистограммы - коррекция

- Линейное преобразование линейное «растяжение» гистограммы, устойчивое растяжение
- Нелинейное преобразование
	- Эквализация (линеаризция) гистограммы

$$
p_x(x_k) = \frac{n_k}{n}, \quad k = 0, 1, \dots, L-1
$$

$$
y_k = f(x_k) = \sum_{i=0}^k p_x(x_i) = \sum_{i=0}^k \frac{n_i}{n}
$$

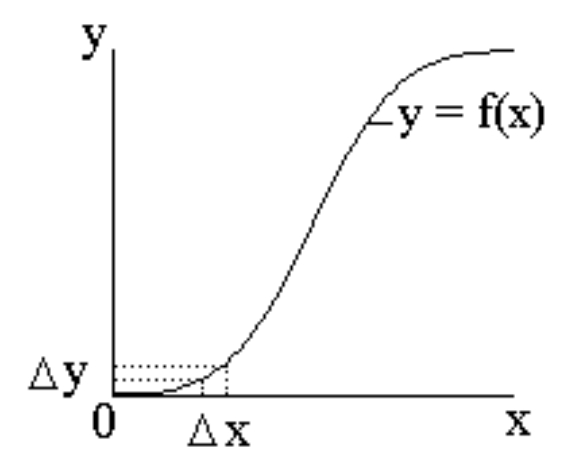

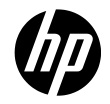

#### Результат эквализации гистограммы

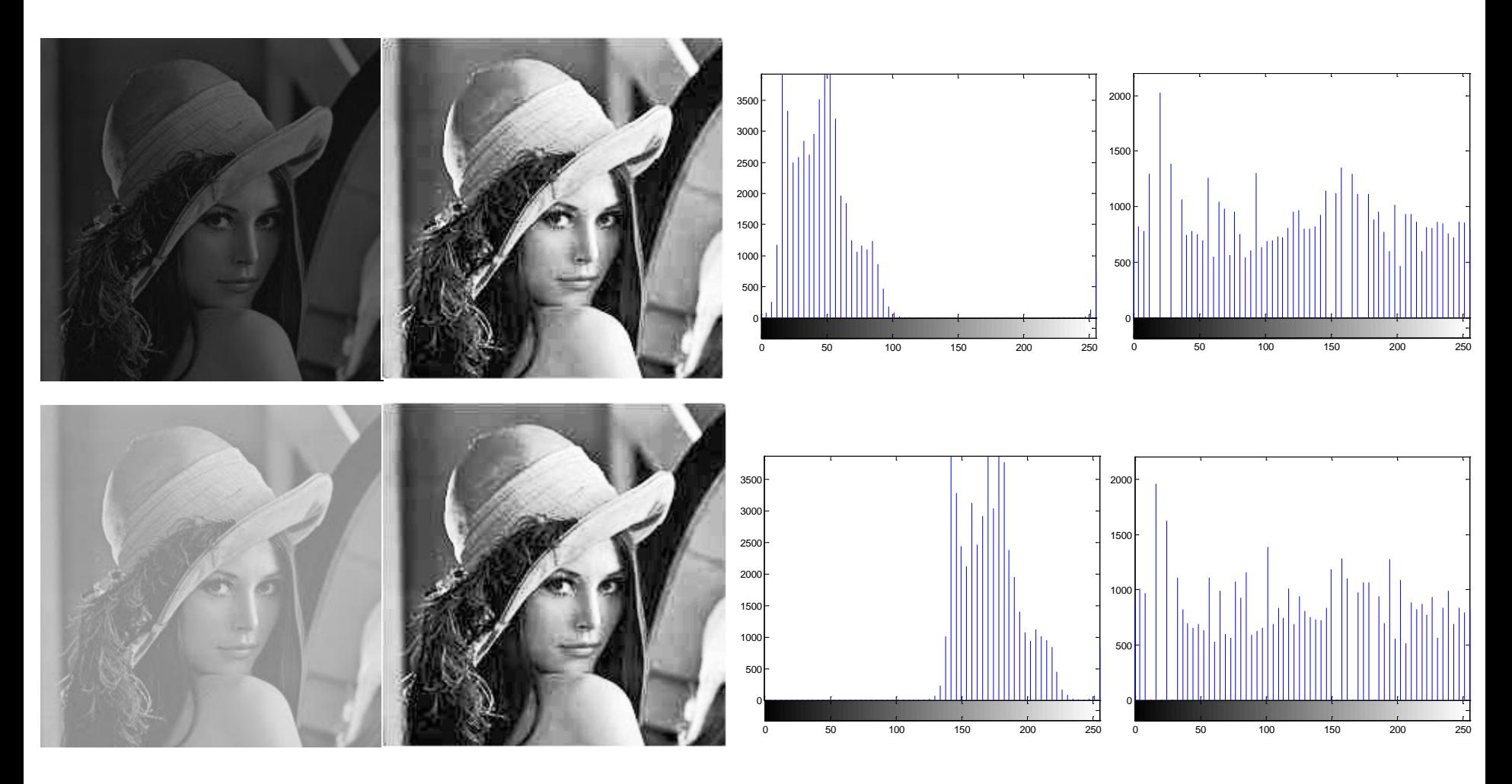

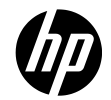

#### Результат эквализации гистограммы

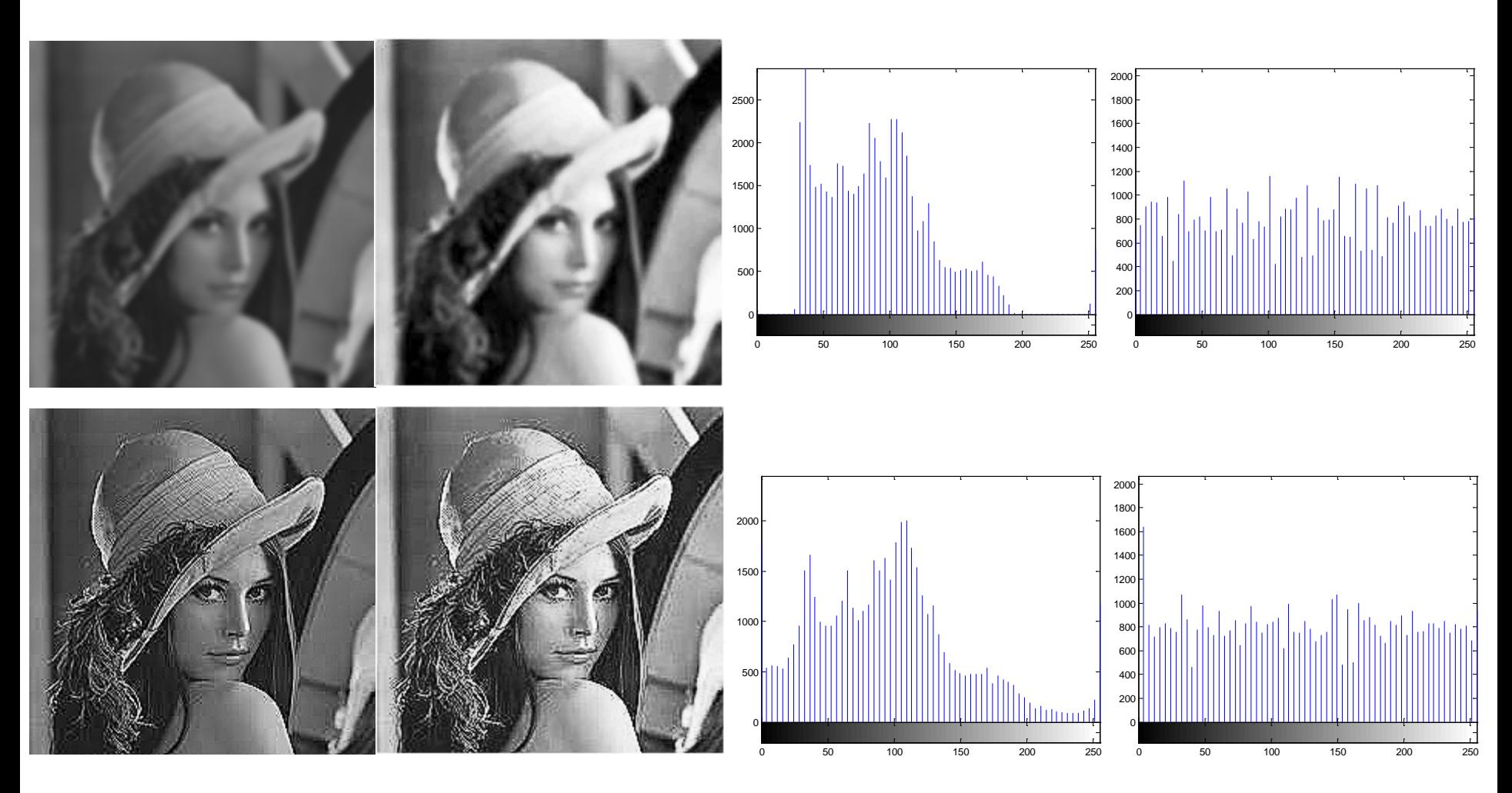

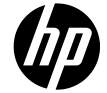

#### Пороговая бинаризация

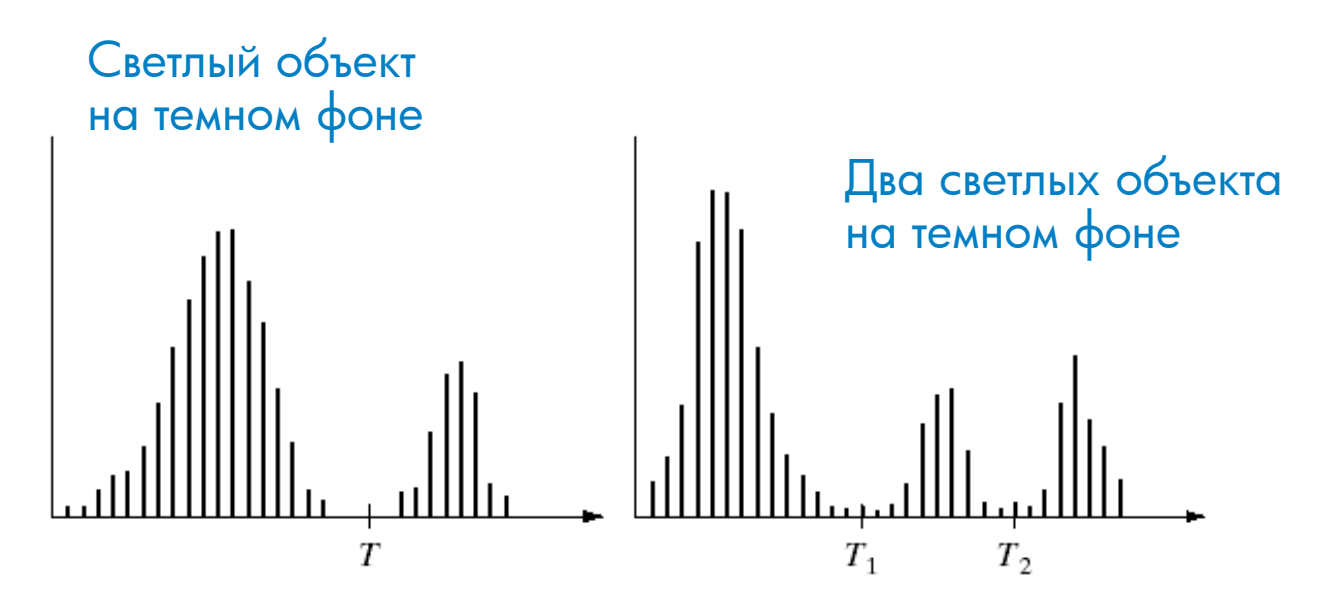

#### a b

(a) Gray-level histograms that can be partitioned by (a) a single threshold, and (b) multiple thresholds.

Глобальная – порог единый для всех точек изображения Локальная или Динамическая – когда порог зависит от координат точки (x,y) Адаптивная – когда порог зависит от значения яркости в точке  $I(x,y)$ 

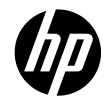

# Глобальная бинаризация

- Выбор порога вручную
- Выбор порога автоматически
	- 1. Случайно выбрать начальное значение порога  $T_0$
	- 2. Сегментировать изображение по порогу  $T_0$ : регионы G1 и G2 из пикселей со значениями  $\sum_{\alpha} u \leq T_{\alpha}$
	- 3. Вычислить средние значения µ1 and µ2 для регионов G1 and G2
	- 4.  $T_1 = 0.5 (\mu 1 + \mu 2)$
	- 5. Повторять пока |  $T_i T_{i+1}$  | <  $T_{th}$

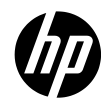

#### Примеры бинаризации

a b c d

#### **FIGURE 10.30**

(a) Original image. (b) Result of global thresholding. (c) Image subdivided into individual subimages  $(d)$  Result of adaptive thresholding.

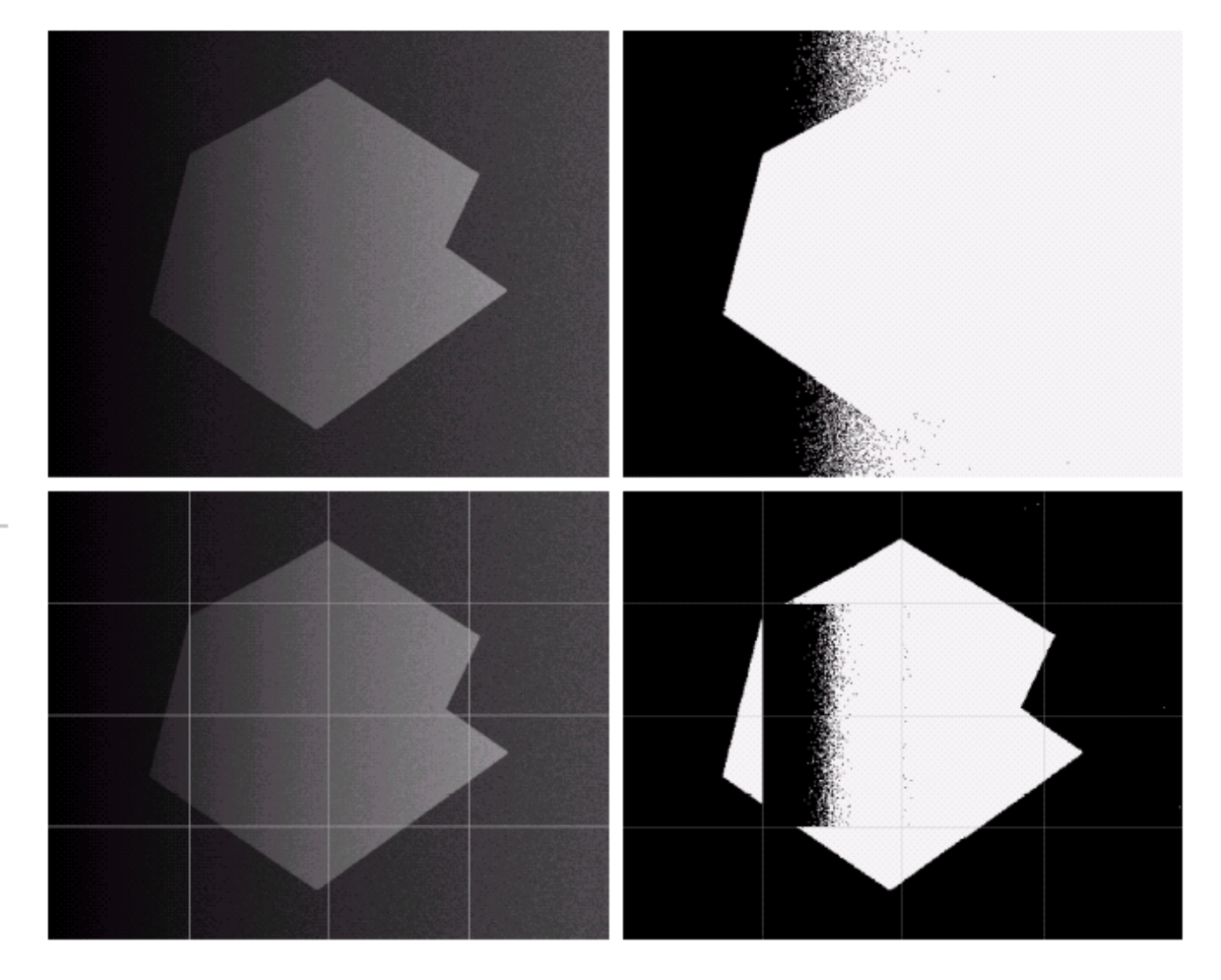

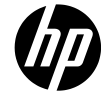

#### Выделение компонент связности

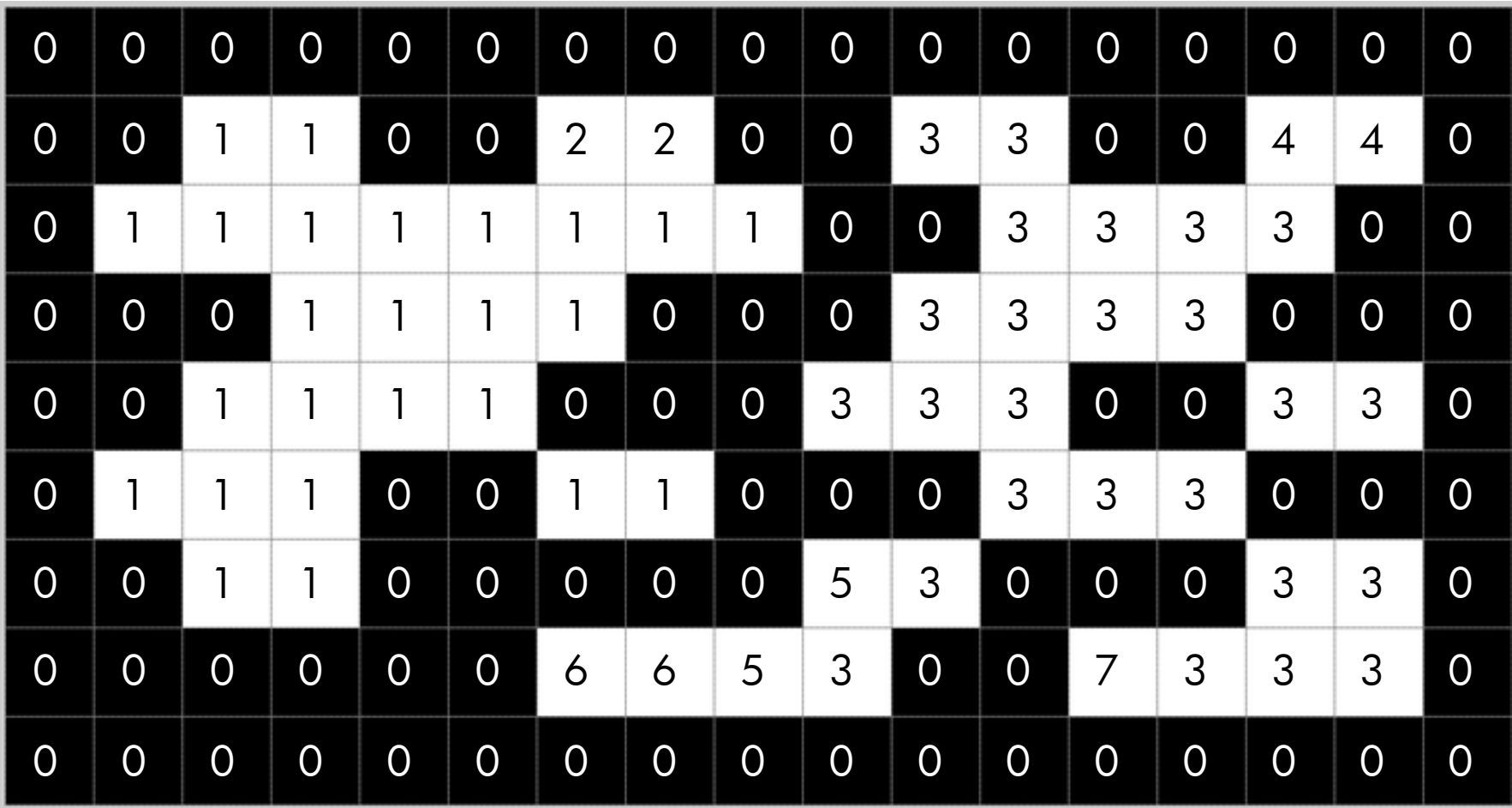

![](_page_27_Picture_2.jpeg)

#### Компоненты связности

![](_page_28_Picture_1.jpeg)

![](_page_28_Picture_2.jpeg)

### Фильтрация (свертка изображения с фильтром)

#### Операция свертки:

f – изображение w – ядро, фильтр g – результат свертки f\*w

$$
g(x,y) = \sum_{s=-a}^{a} \sum_{t=-b}^{b} w(s,t) f(x+s, y+t)
$$

#### Свойства:

- коммутативность:  $f^*w = w^*f$
- ассоциативность:  $f^*(w_1 * w_2) = (f^*w_1) * w_2$
- дистрибутивность по сложению:  $f^*(w1+w2=f^*w1 + f^*w2$ •  $kf^*w = f^*kw = k(f^*w)$

![](_page_29_Figure_9.jpeg)

#### Теорема о свертке

![](_page_30_Figure_1.jpeg)

[Slide: http://www1.idc.ac.il/toky/imageproc-10/lectures/fft\\_2d.pptx](http://www1.idc.ac.il/toky/imageproc-10/lectures/fft_2d.pptx)

![](_page_30_Picture_3.jpeg)

31 © Copyright 2012 Hewlett-Packard Development Company, L.P. The information contained herein is subject to change without notice.

#### Теорема о свертке

![](_page_31_Figure_1.jpeg)

[Slide: http://www1.idc.ac.il/toky/imageproc-10/lectures/fft\\_2d.pptx](http://www1.idc.ac.il/toky/imageproc-10/lectures/fft_2d.pptx)

![](_page_31_Picture_3.jpeg)

32 © Copyright 2012 Hewlett-Packard Development Company, L.P. The information contained herein is subject to change without notice.

#### Сглаживание

• Линейные усредняющие фильтры – удаление «случайного

шума»

![](_page_32_Figure_3.jpeg)

- Фильтры, основанные на порядковых статистиках
	- Медианный фильтр (подавление шума «соль и перец»)

![](_page_32_Picture_6.jpeg)

#### Сглаживание фильтром Гаусса

![](_page_33_Figure_1.jpeg)

![](_page_33_Picture_2.jpeg)

![](_page_33_Picture_3.jpeg)

#### Сглаживание фильтром Гаусса: пример

![](_page_34_Picture_1.jpeg)

![](_page_34_Picture_26.jpeg)

Sigma =2.8 Size = 10

![](_page_34_Picture_4.jpeg)

#### Выделение деталей

A point has been detected if  $|g| \geq T$ ,

• T is a nonnegative threshold

![](_page_35_Picture_3.jpeg)

![](_page_35_Picture_4.jpeg)

# Обнаружение линий

![](_page_36_Figure_1.jpeg)

- If  $|g_i| > |g_j|$  for all  $j \neq i$  the point is within line i.
- Use one mask to detect lines of a given direction

![](_page_36_Picture_4.jpeg)

![](_page_36_Picture_5.jpeg)

37 © Copyright 2012 Hewlett-Packard Development Company, L.P. The information contained herein is subject to change without notice.

#### Выделение границ: примеры

![](_page_37_Figure_1.jpeg)

![](_page_37_Picture_2.jpeg)

# Обнаружение границ

![](_page_38_Figure_1.jpeg)

#### Градиент изображения

$$
\nabla f = \left[\frac{\partial f}{\partial x}, \frac{\partial f}{\partial y}\right]
$$

Градиент направлен в сторону наибольшего изменения интенсивности

$$
\nabla f = \begin{bmatrix} \frac{\partial f}{\partial x}, 0 \end{bmatrix}
$$
\n
$$
\nabla f = \begin{bmatrix} 0, \frac{\partial f}{\partial y} \end{bmatrix}
$$
\n
$$
\nabla f = \begin{bmatrix} \frac{\partial f}{\partial x}, \frac{\partial f}{\partial y} \end{bmatrix}
$$

Направление градиента: Величина градиента:

$$
\theta = \tan^{-1} \left( \frac{\partial f}{\partial y} / \frac{\partial f}{\partial x} \right)
$$

$$
\|\nabla f\| = \sqrt{\left(\frac{\partial f}{\partial x}\right)^2 + \left(\frac{\partial f}{\partial y}\right)^2}
$$

![](_page_39_Picture_8.jpeg)

### Вычисление градиента изображения

Дискретный случай:

0

$$
\frac{\partial f}{\partial x}[x, y] \approx f[x+1, y] - f[x, y]
$$

![](_page_40_Picture_69.jpeg)

 $-1$ 

0

![](_page_40_Picture_70.jpeg)

 $-\mathbf{I}$ 

 $-1$ 

 $\boldsymbol{0}$ 

1

 $\mathbf{2}$ 

1

1

1

 $\mathbf{I}$ 

#### Пример

![](_page_41_Picture_1.jpeg)

![](_page_41_Picture_2.jpeg)

### Обнаружение контуров: вычисление производных

Вычисление второй производной: Лапласиан

$$
\nabla^2 f = \frac{\partial^2 f(x, y)}{\partial x^2} + \frac{\partial^2 f(x, y)}{\partial y^2}
$$

#### •Маски Лапласиана:

![](_page_42_Picture_88.jpeg)

$$
\nabla^2 f = 4z_5 - (z_2 + z_4 + z_6 + z_8)
$$
  

$$
\nabla^2 f = 8z_5 - (z_1 + z_2 + z_3 + z_4 + z_6 + z_7 + z_8 + z_9)
$$

![](_page_42_Picture_6.jpeg)

![](_page_43_Picture_0.jpeg)

![](_page_43_Picture_1.jpeg)

#### Что теряется при сглаживании?

![](_page_43_Picture_3.jpeg)

#### Добавим дополнительно высокие частоты:

![](_page_43_Figure_5.jpeg)

Slide by S. Lazebnik

Слайд: А. Конушин

![](_page_44_Picture_0.jpeg)

![](_page_44_Picture_1.jpeg)

![](_page_44_Picture_2.jpeg)

Slide by S. Lazebnik

#### Mexican hat

![](_page_45_Figure_1.jpeg)

Laplacian of a Gaussian (LoG). (b) Image (black is negative, gray is the zero plane, (c) Cross section showing zero (d)  $5 \times 5$  mask approximation to the shape of  $(a)$ .

![](_page_45_Picture_4.jpeg)

 $-\sigma$ 

#### Заключение

- Пространственная область
- Частотная область, преобразование Фурье, теорема о свертке
- Обработка в пространственной и частотной областях
	- Гистограммы, бинаризация, выделение связных компонент, сглаживание, повышение резкости, выделение контуров

![](_page_46_Picture_5.jpeg)